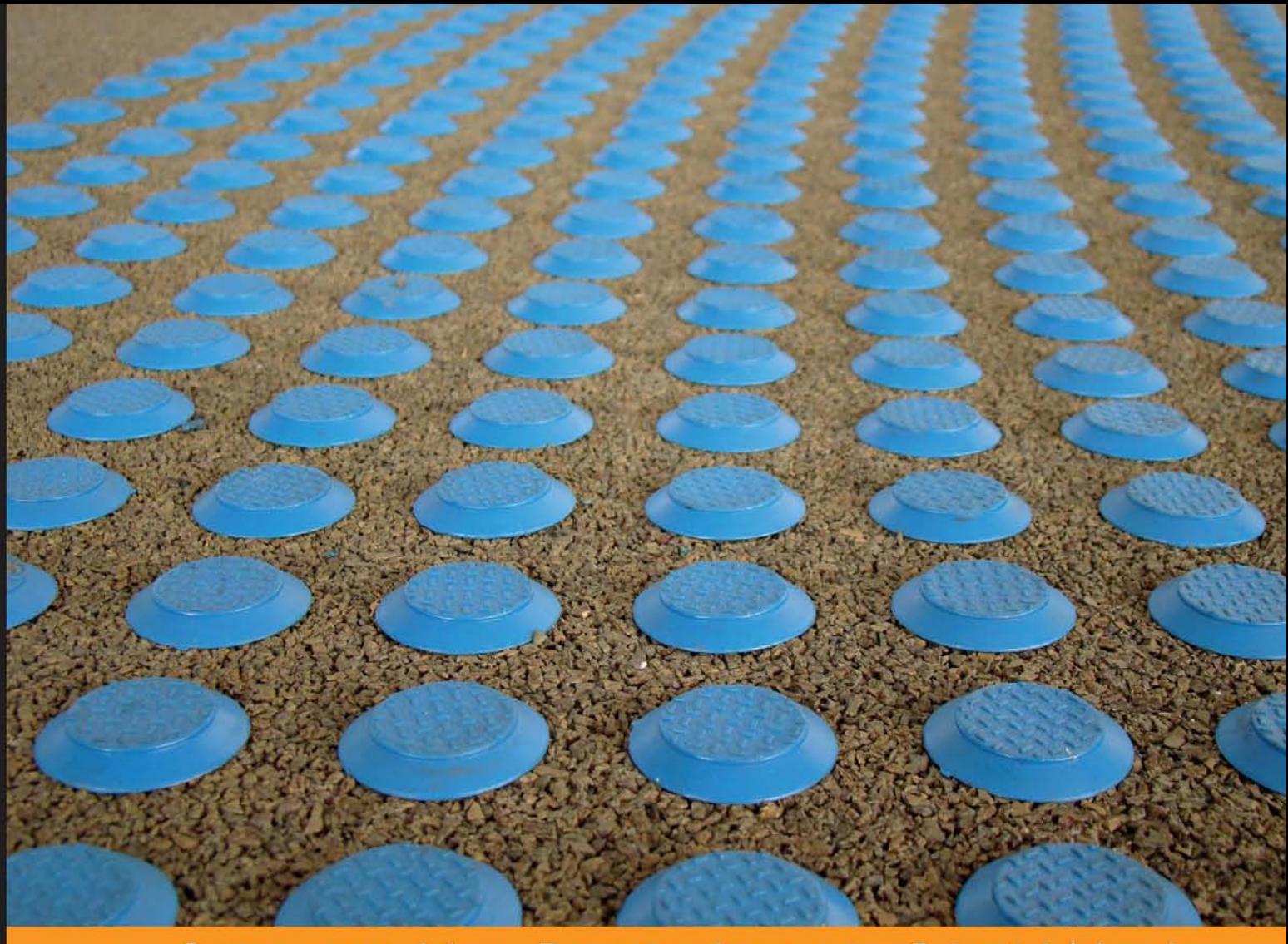

Experience Community Distilled

# **Learning ROS for Robotics Programming**

A practical, instructive, and comprehensive guide to introduce yourself to ROS, the top-notch, leading robotics framework

**Aaron Martinez Enrique Fernández** 

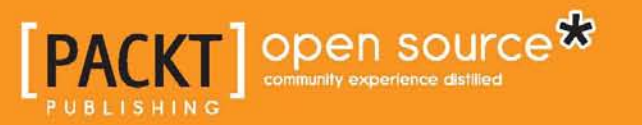

# Learning ROS for Robotics Programming

A practical, instructive, and comprehensive guide to introduce yourself to ROS, the top-notch, leading robotics framework

**Aaron Martinez Enrique Fernández**

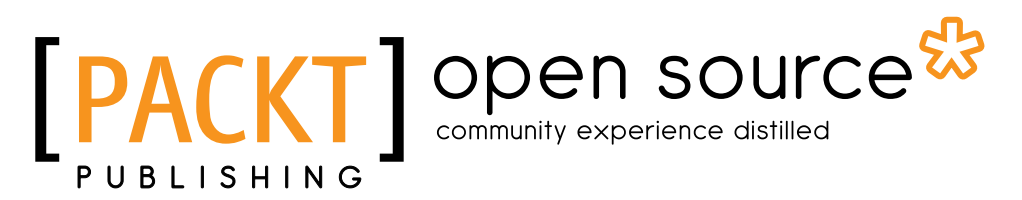

BIRMINGHAM - MUMBAI

#### Learning ROS for Robotics Programming

Copyright © 2013 Packt Publishing

All rights reserved. No part of this book may be reproduced, stored in a retrieval system, or transmitted in any form or by any means, without the prior written permission of the publisher, except in the case of brief quotations embedded in critical articles or reviews.

Every effort has been made in the preparation of this book to ensure the accuracy of the information presented. However, the information contained in this book is sold without warranty, either express or implied. Neither the authors, nor Packt Publishing, and its dealers and distributors will be held liable for any damages caused or alleged to be caused directly or indirectly by this book.

Packt Publishing has endeavored to provide trademark information about all of the companies and products mentioned in this book by the appropriate use of capitals. However, Packt Publishing cannot guarantee the accuracy of this information.

First published: September 2013

Production Reference: 1190913

Published by Packt Publishing Ltd. Livery Place 35 Livery Street Birmingham B3 2PB, UK.

ISBN 978-1-78216-144-8

www.packtpub.com

Cover Image by Duraid Fatouhi (duraidfatouhi@yahoo.com)

# **Credits**

#### **Authors**

Aaron Martinez Enrique Fernández **Proofreader** Joanna McMahon

**Reviewers** Luis Sánchez Crespo Matthieu Keller Damian Melniczuk

**Acquisition Editors** Kartikey Pandey Rubal Kaur

**Lead Technical Editor** Susmita Panda

**Technical Editors** Jalasha D'costa Amit Ramadas

**Project Coordinator** Abhijit Suvarna

#### **Copy Editors**

Alfida Paiva Mradula Hegde Gladson Monteiro Sayanee Mukherjee Adithi Shetty

**Indexers** Hemangini Bari Rekha Nair

**Graphics** Ronak Dhruv

**Production Coordinator** Manu Joseph

**Cover Work** Manu Joseph

## About the Authors

**Aaron Martinez** is a computer engineer, entrepreneur, and expert in digital fabrication. He did his Master's thesis in 2010 at the IUCTC (Instituto Universitario de Ciencias y Tecnologias Ciberneticas) in the University of Las Palmas de Gran Canaria. He prepared his Master's thesis in the field of telepresence using immersive devices and robotic platforms. After completing his academic career, he attended an internship program at The Institute for Robotics in the Johannes Kepler University in Linz, Austria. During his internship program, he worked as part of a development team of a mobile platform using ROS and the navigation stack. After that, he was involved in some projects related to robotics, one of them is the AVORA project in the University of Las Palmas de Gran Canaria. In this project, he worked on the creation of an AUV (Autonomous Underwater Vehicle) to participate in the Student Autonomous Underwater Challenge-Europe (SAUC-E) in Italy. In 2012, he was responsible for manufacturing this project; in 2013, he helped to adapt the navigation stack and other algorithms from ROS to the robotic platform.

Recently, Aaron created his own company called Biomecan. This company works with projects related to robotics, manufacturing of prototypes, and engineering tissue. The company manufactures devices for other companies and research and development institutes. For the past two years, he has been working on engineering tissue projects, creating a new device to help researchers of cell culture.

Aaron has experience in many fields such as programming, robotics, mechatronics, and digital fabrication, many devices such as Arduino, BeagleBone, Servers, and LIDAR, servomotors, and robotic platforms such as Wifibot, Nao Aldebaran, and Pioneer P3AT.

I would like to thank my girlfriend who has supported me while writing this book and gave me motivation to continue growing professionally. I also want to thank Donato Monopoli, Head of Biomedical Engineering Department at ITC (Canary-Islands Institute of Technology), and all the staff there. Thanks for teaching me all I know about digital fabrication, machinery, and engineering tissue. I spent the best years of my life in your workshop.

Thanks to my colleagues in the university, especially Alexis Quesada, who gave me the opportunity to create my first robot in my Master's thesis. I have learned a lot about robotics working with them.

Finally, thanks to my family and friends for their help and support.

**Enrique Fernández** is a computer engineer and roboticist. He did his Master's Thesis in 2009 at the University Institute of Intelligent Systems and Computational Engineering in the University of Las Palmas de Gran Canaria. There he has been working on his Ph.D for the last four years; he is expected to become a Doctor in Computer Science by September 2013. His Ph.D addresses the problem of Path Planning for Autonomous Underwater Gliders, but he has also worked on other robotic projects. He participated in the Student Autonomous Underwater Challenge-Europe (SAUC-E) in 2012, and collaborated for the 2013 edition. In 2012, he was awarded a prize for the development of an underwater pan-tilt vision system.

Now, Enrique is working for Pal-Robotics as a SLAM engineer. He completed his internship in 2012 at the Center of Underwater Robotics Research in the University of Girona, where he developed SLAM and INS modules for the Autonomous Underwater Vehicles of the research group using ROS. He joined Pal-Robotics in June 2013, where he is working with REEM robots using the ROS software intensively and developing new navigation algorithms for wheeled and biped humanoid robots, such as the REEM-H3 and REEM-C.

During his Ph.D, Enrique has published several conference papers and publications. Two of these were sent to the International Conference of Robotics and Automation (ICRA) in 2011. He is the co-author of some chapters of this book, and his Master's Thesis was about the FastSLAM algorithm for indoor robots using a SICK laser scanner and the odometry of a Pioneer differential platform. He also has experience with electronics and embedded systems, such as PC104 and Arduino. His background covers SLAM, Computer Vision, Path Planning, Optimization, and Robotics and Artificial Intelligence in general.

I would like to thank my colleagues in the AVORA team, which participated in the SAUC-E competition, for their strong collaboration and all the things we learned. I also want to thank the members of my research group at the University Institute of Intelligent Systems and Computational Engineering and the people of the Center of Underwater Robotics Research in Girona. During that time, I expended some of the most productive days of my life; I have learned a lot about robotics and had the chance to learn player/stage/Gazebo and start with ROS. Also, thanks to my colleagues in Pal-Robotics, who have received me with open arms, and have given me the opportunity to learn even more about ROS and (humanoid) robots. Finally, thanks to my family and friends for their help and support.

# About the Reviewers

**Luis Sánchez Crespo** has completed his dual Master's degree in Electronics and Telecommunication Engineering at the University of Las Palmas de Gran Canaria. He has collaborated with different research groups as the Institute for Technological Development and Innovation (IDETIC), the Oceanic Platform of Canary Islands (PLOCAN), and the Institute of Applied Microelectronics (IUMA) where he actually researches on imaging super-resolution algorithms.

His professional interests lie in computer vision, signal processing, and electronic design applied on robotics systems. For this reason, he joined the AVORA team, a group of young engineers and students working on the development of Underwater Autonomous Vehicles (AUV) from scratch. Inside this project, Luis has started developing acoustic and computer vision systems, extracting information from different sensors such as hydrophones, SONAR, or camera. He has also been involved in the electronic design of the vehicle. Finally, he has played the Team Leader role during the preparation of the SAUC-E'13 challenge.

With a strong background gained in marine technology, Luis joined Biomecan, a young startup, where he works on developing remotely operated and autonomous vehicles for aquatic environments.

He is very enthusiastic and an engineer in multiple disciplines. He is responsible for his work. He can manage himself and can take up responsibilities as a Team Leader, as demonstrated at the SAUC-E competition directing the AVORA team. His background in electronics and telecommunications allows him to cover a wide range of expertise from signal processing and software, to electronic design and fabrication.

He has focused his career in 2D and 3D signal processing, with the development of a system for tracking and detecting signs of exhaustion and the risk of falling asleep in drivers. After this successful research, he started working on two different projects at the same time. The first of these projects focused mainly on achieving video sequences enhancement applying super-resolution. The second project, and one of his most important achievements, was participating in the development of an autonomous underwater vehicle for the Students Autonomous Underwater Challenge-Europe (SAUC-E) in which his team achieved great recognition with the fourth most important prize. In his second year, he took up the mantle of Team Leader, again being recognized by his work during competition.

I would like to thank my family for supporting me since my first step, Guaxara for lighting my path, and my teammates for supporting me. I would also like to thank Dario Sosa Cabrera and Anil Motilal Mahtani Mirchandani.

**Matthieu Keller** is a French student who has completed several internships in development, system administration, and cyber security. His education is mainly in Computer Science and Robotics, but he enjoys all kinds of scientific topics.

**Damian Melniczuk** graduated with Physics from the Wrocław University of Technology, where he currently works in the quantum cryptography laboratory. Apart from using photons for transporting encryption keys, he is also involved in hacker culture and open source movement. His current projects are: setting up Wroclaw Hackerspace (http://hswro.org/) and building an open source modular home automation system (http://openhomeautomation.blogspot.com/).

# www.PacktPub.com

#### **Support files, eBooks, discount offers and more**

You might want to visit www.PacktPub.com for support files and downloads related to your book.

Did you know that Packt offers eBook versions of every book published, with PDF and ePub files available? You can upgrade to the eBook version at www. PacktPub. com and as a print book customer, you are entitled to a discount on the eBook copy. Get in touch with us at service@packtpub.com for more details.

At www.PacktPub.com, you can also read a collection of free technical articles, sign up for a range of free newsletters and receive exclusive discounts and offers on Packt books and eBooks.

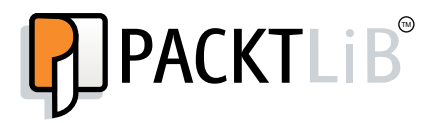

http://PacktLib.PacktPub.com

Do you need instant solutions to your IT questions? PacktLib is Packt's online digital book library. Here, you can access, read and search across Packt's entire library of books.

#### **Why Subscribe?**

- Fully searchable across every book published by Packt
- Copy and paste, print and bookmark content
- On demand and accessible via web browser

#### **Free Access for Packt account holders**

If you have an account with Packt at www. PacktPub.com, you can use this to access PacktLib today and view nine entirely free books. Simply use your login credentials for immediate access.

# Table of Contents

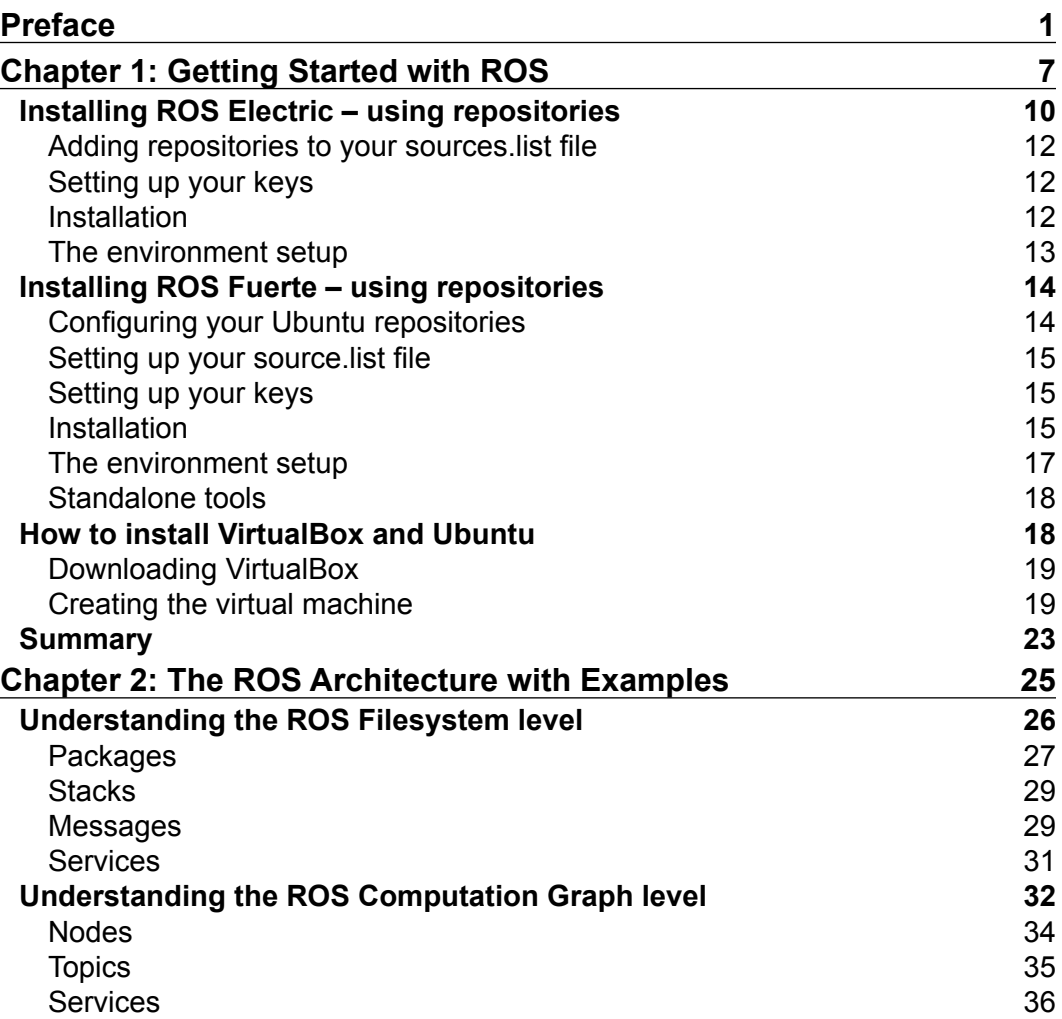

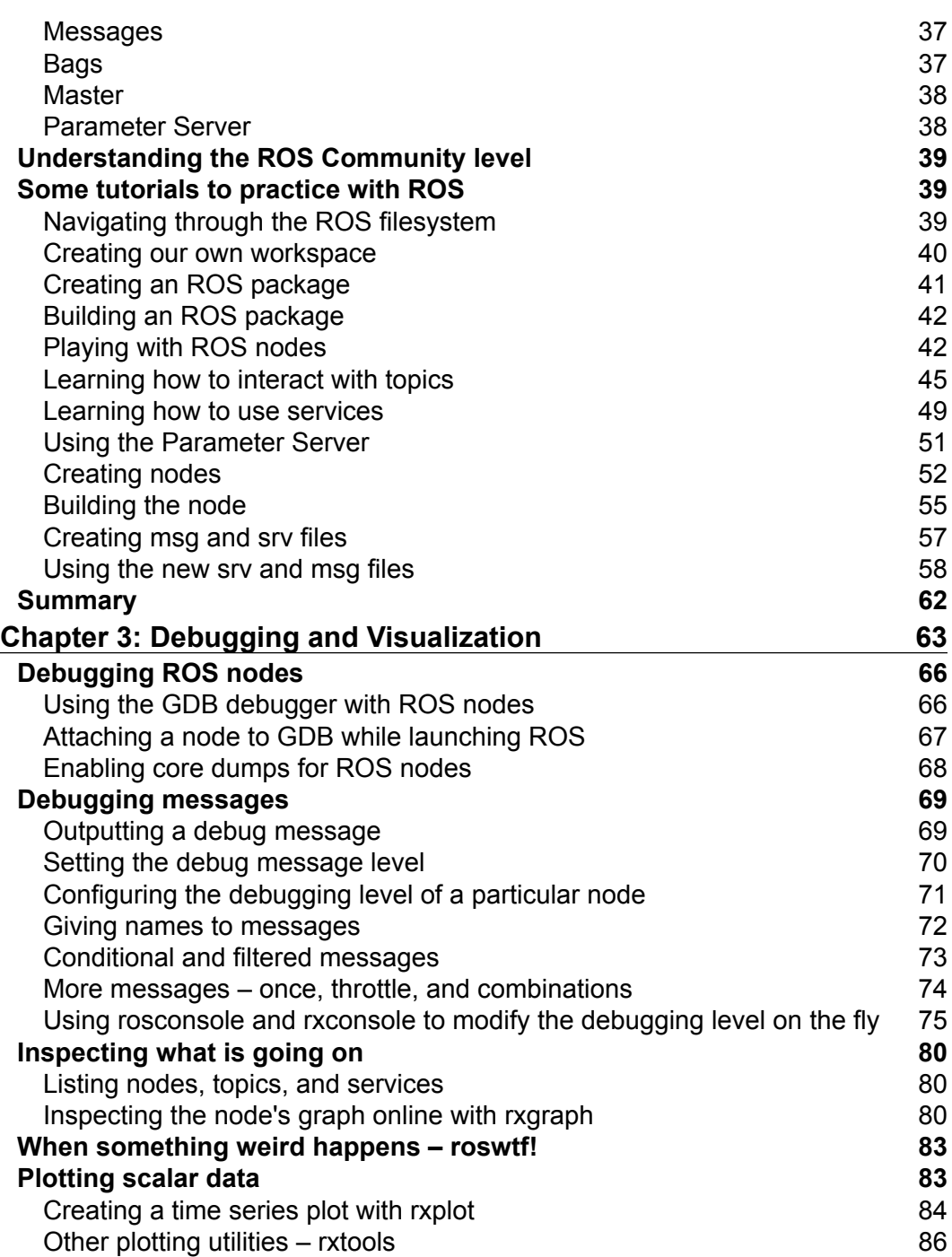

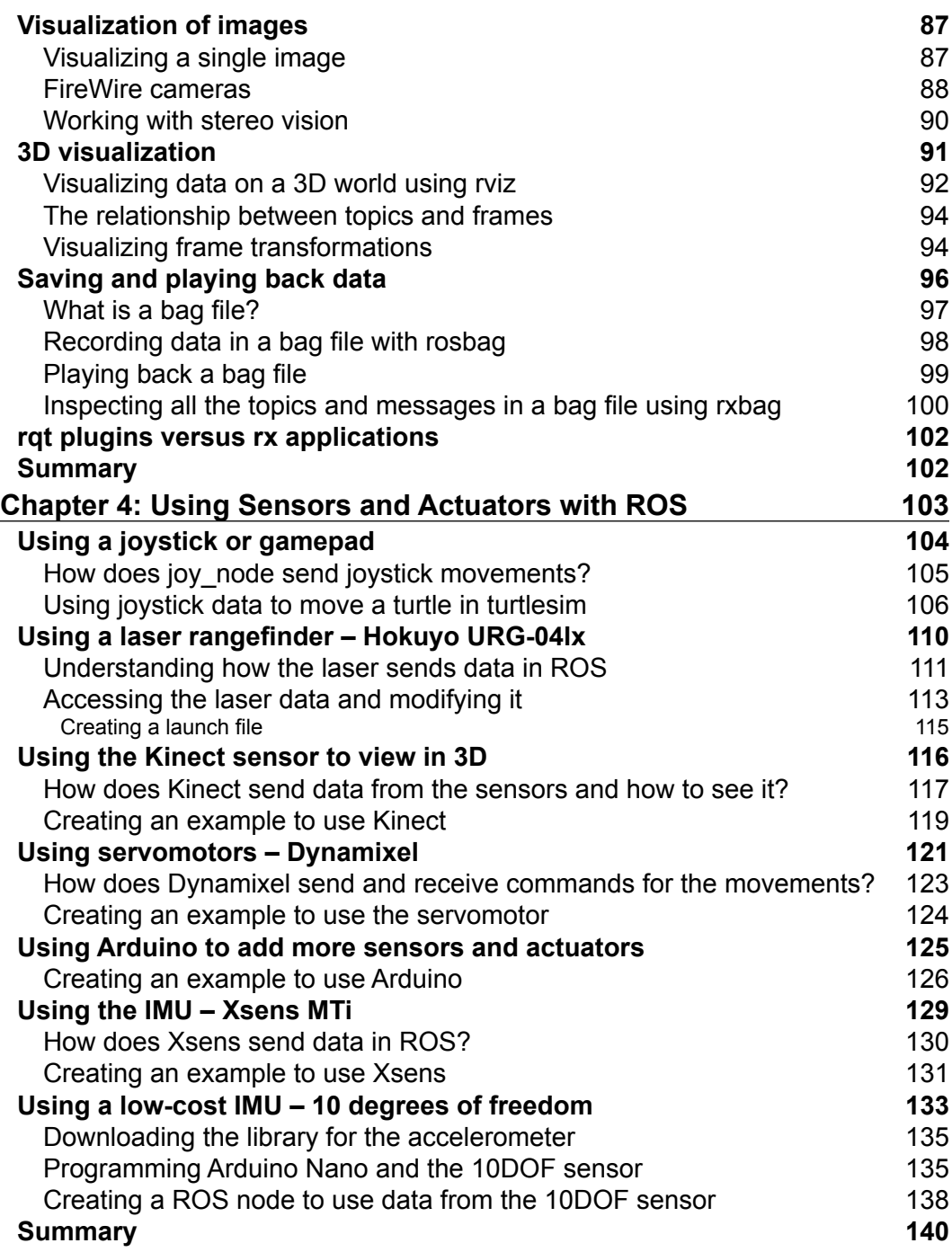

*Table of Contents*

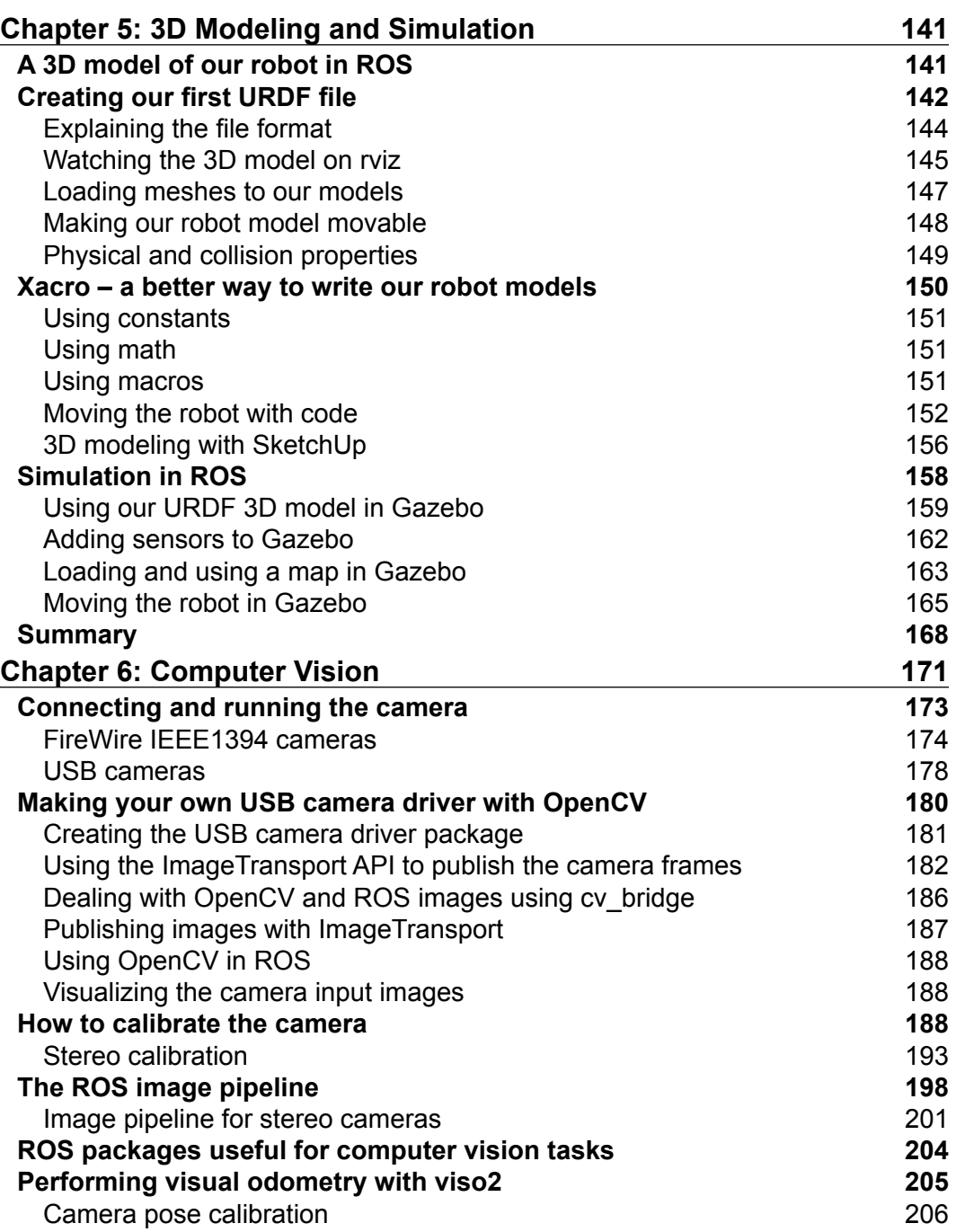

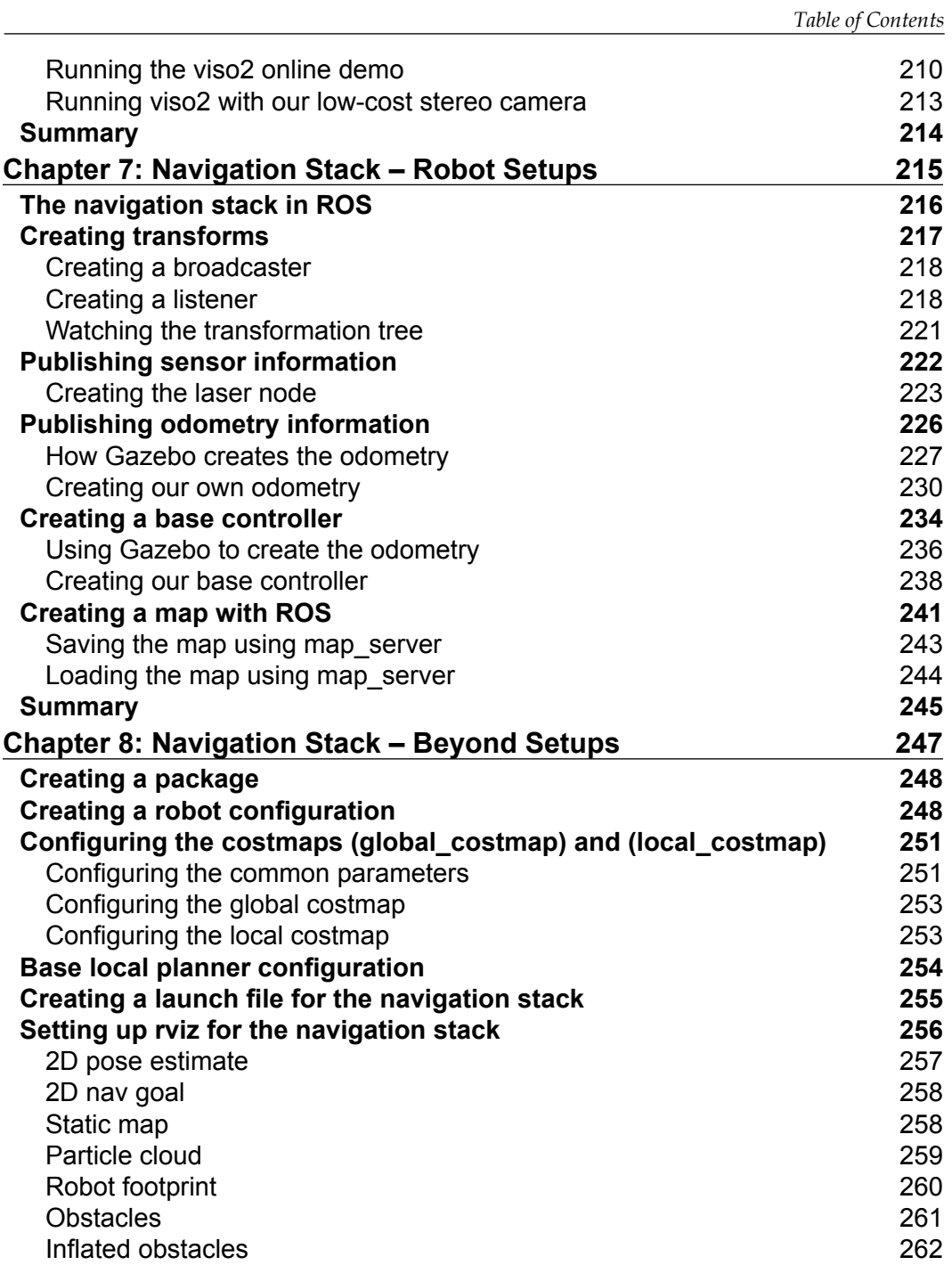

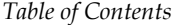

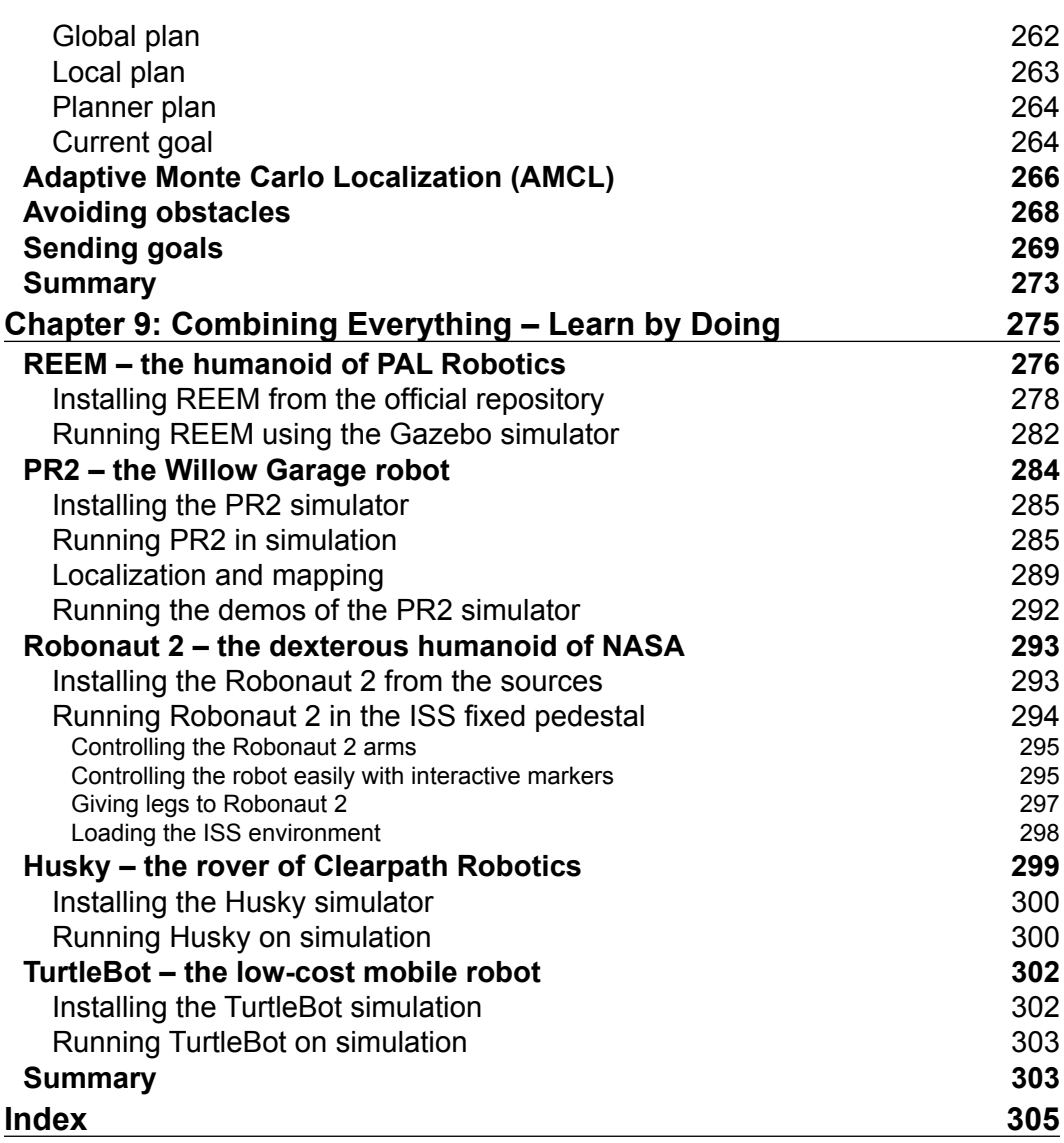

# Preface

*Learning ROS for Robotics Programming* gives you a comprehensive review of ROS tools. ROS is the Robot Operating System framework, which is used nowadays by hundreds of research groups and companies in the robotics industry. But it is also the painless entry point to robotics for nonprofessional people. You will see how to install ROS, start playing with its basic tools, and you will end up working with state-of-the-art computer vision and navigation tools.

The content of the book can be followed without any special devices, and each chapter comes with a series of source code examples and tutorials that you can run on your own computer. This is the only thing you need to follow in the book. However, we also show you how to work with hardware, so that you can connect your algorithms with the real world. Special care has been taken in choosing devices which are affordable for amateur users, but at the same time the most typical sensors or actuators in robotics research are covered.

Finally, the potential of ROS is illustrated with the ability to work with whole robots in a simulated environment. You will learn how to create your own robot and integrate it with the powerful navigation stack. Moreover, you will be able to run everything in simulation, using the Gazebo simulator. We will end the book by providing a list of real robots available for simulation in ROS. At the end of the book, you will see that you can work directly with them and understand what is going on under the hood.

*Preface*

#### **What this book covers**

*Chapter 1*, *Getting Started with ROS*, shows the easiest way you must follow in order to have a working installation of ROS. You will see how to install different distributions of ROS, and you will use ROS Fuerte in the rest of the book. How to make an installation from Debian packages or compiling the sources, as well as making installations in virtual machines, have been described in this chapter.

*Chapter 2*, *The ROS Architecture with Examples*, is concerned with the concepts and tools provided by the ROS framework. We will introduce you to nodes, topics, and services, and you will also learn how to use them. Through a series of examples, we will illustrate how to debug a node or visualize the messages published through a topic.

*Chapter 3*, *Debugging and Visualization*, goes a step further in order to show you powerful tools for debugging your nodes and visualize the information that goes through the node's graph along with the topics. ROS provides a logging API which allows you to diagnose node problems easily. In fact, we will see some powerful graphical tools such as rxconsole and rxgraph, as well as visualization interfaces such as rxplot and rviz. Finally, this chapter explains how to record and playback messages using rosbag and rxbag.

*Chapter 4*, *Using Sensors and Actuators with ROS*, literally connects ROS with the real world. This chapter goes through a number of common sensors and actuators that are supported in ROS, such as range lasers, servo motors, cameras, RGB-D sensors, and much more. Moreover, we explain how to use embedded systems with microcontrollers, similar to the widely known Arduino boards.

*Chapter 5*, *3D Modeling and Simulation*, constitutes one of the first steps in order to implement our own robot in ROS. It shows you how to model a robot from scratch and run it in simulation using the Gazebo simulator. This will later allow you to use the whole navigation stack provided by ROS and other tools.

*Chapter 6*, *Computer Vision*, shows the support for cameras and computer vision tasks in ROS. This chapter starts with drivers available for FireWire and USB cameras, so that you can connect them to your computer and capture images. You will then be able to calibrate your camera using ROS calibration tools. Later, you will be able to use the image pipeline, which is explained in detail. Then, you will see how to use several APIs for vision and integrate OpenCV. Finally, the installation and usage of a visual odometry software is described.

*Chapter 7*, *Navigation Stack – Robot Setups*, is the first of two chapters concerned with the ROS navigation stack. This chapter describes how to configure your robot so that it can be used with the navigation stack. In the same way, the stack is explained, along with several examples.

*Chapter 8*, *Navigation Stack – Beyond Setups*, continues the discussion of the previous chapter by showing how we can effectively make our robot navigate autonomously. It will use the navigation stack intensively for that. This chapter shows the great potential of ROS using the Gazebo simulator and rviz to create a virtual environment in which we can build a map, localize our robot, and do path planning with obstacle avoidance.

*Chapter 9*, *Combining Everything – Learn by Doing*, builds from the previous chapters and shows a number of robots which are supported in ROS using the Gazebo simulator. In this chapter you will see how to run these robots in simulation and perform several of the tasks learned in the rest of the book, especially those related to the navigation stack.

#### **What you need for this book**

This book was written with the intention that almost everybody can follow it and run the source code examples provided with it. Basically, you need a computer with a Linux distribution. Although any Linux distribution should be fine, it is recommended that you use a recent version of Ubuntu. Then you will use ROS Fuerte, which is installed according to the instructions given in *Chapter 1*, *Getting Started with ROS*. For this distribution of ROS, you will need a version of Ubuntu prior to 12.10 because since this version Fuerte is no longer supported.

Regarding the hardware requirements of your computer, in general any computer or laptop is enough. However, it is advisable to use a dedicated graphic card in order to run the Gazebo simulator. Also, it will be good to have a good number of peripherals, so that you can connect several sensors and actuators, including cameras and Arduino boards.

You will also need Git (the git-core Debian package) in order to clone the repository with the source code provided with this book. Similarly, you are expected to have a basic knowledge of the Bash command line, GNU/Linux tools, and some C/C++ programming skills.

#### **Who this book is for**

This book is targeted at all robotics developers, from amateurs to professionals. It covers all the aspects involved in a whole robotic system and shows how ROS helps with the task of making a robot really autonomous. Anyone who is learning robotics and has heard about ROS but has never tried it will benefit from this book. Also, ROS beginners will learn advance concepts and tools of this framework. Indeed, even regular users may learn something new from some particular chapters. Certainly, only the first three chapters are intended for new users; so those who already use ROS may skip these ones and go directly to the rest.

*Preface*

#### **Conventions**

In this book, you will find a number of styles of text that distinguish between different kinds of information. Here are some examples of these styles, and an explanation of their meanings.

Code words in text are shown as follows: "The \*-ros-pkg contributed packages are licensed under a variety of open source licenses."

A block of code is set as follows:

```
<package>
   <description brief="short description">
     long description, 
  </description>
   <author>Aaron Martinez, Enrique Fernandez</author>
   <license>BSD</license>
   <url>http://example.com/</url>
   <depend package="roscpp"/>
   <depend package="common"/>
   <depend package="otherPackage"/>
   <versioncontrol type="svn" url="https://urlofpackage/trunk"/>
   <export>
     <cpp cflags="-I${prefix}/include" lflags="-L${prefix}/lib -lros"/>
</package>
```
When we wish to draw your attention to a particular part of a code block, the relevant lines or items are set in bold:

```
<launch>
<node pkg="chapter3_tutorials" type="example1"
             name="example1" output="screen"
             launch-prefix="xterm -e gdb --args"/>
</launch>
```
Any command-line input or output is written as follows:

**\$ rosrun book\_tutorials tutorialX \_param:=9.0**

**New terms** and **important words** are shown in bold. Words that you see on the screen, in menus, or dialog boxes for example, appear in the text like this: "We must have clicked on the **Play** button at least once."

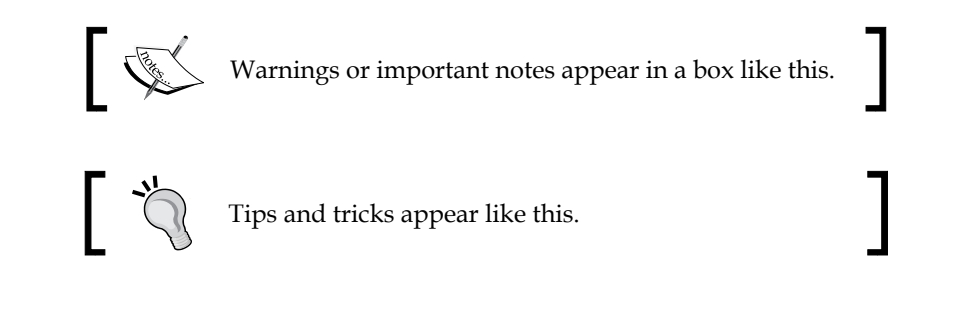

## **Reader feedback**

Feedback from our readers is always welcome. Let us know what you think about this book—what you liked or may have disliked. Reader feedback is important for us to develop titles that you really get the most out of.

To send us general feedback, simply send an e-mail to feedback@packtpub.com, and mention the book title via the subject of your message.

If there is a topic that you have expertise in and you are interested in either writing or contributing to a book, see our author guide on www.packtpub.com/authors.

## **Customer support**

Now that you are the proud owner of a Packt book, we have a number of things to help you to get the most from your purchase.

## **Downloading the example code**

You can download the example code files for all Packt books you have purchased from your account at http://www.packtpub.com. If you purchased this book elsewhere, you can visit http://www.packtpub.com/support and register to have the files e-mailed directly to you. You can also download these code files from https://github.com/AaronMR/Learning\_ROS\_for\_Robotics\_Programming.

### **Downloading the color images of this book**

We also provide you a PDF file that has color images of the screenshots/diagrams used in this book. The color images will help you better understand the changes in the output. You can download this file from http://www.packtpub.com/sites/ default/files/downloads/1448OS\_Graphics.pdf.

*Preface*

### **Errata**

Although we have taken every care to ensure the accuracy of our content, mistakes do happen. If you find a mistake in one of our books—maybe a mistake in the text or the code—we would be grateful if you would report this to us. By doing so, you can save other readers from frustration and help us improve subsequent versions of this book. If you find any errata, please report them by visiting http://www.packtpub. com/submit-errata, selecting your book, clicking on the **errata submission form** link, and entering the details of your errata. Once your errata are verified, your submission will be accepted and the errata will be uploaded on our website, or added to any list of existing errata, under the Errata section of that title. Any existing errata can be viewed by selecting your title from http://www.packtpub.com/support.

#### **Piracy**

Piracy of copyright material on the Internet is an ongoing problem across all media. At Packt, we take the protection of our copyright and licenses very seriously. If you come across any illegal copies of our works, in any form, on the Internet, please provide us with the location address or website name immediately so that we can pursue a remedy.

Please contact us at copyright@packtpub.com with a link to the suspected pirated material.

We appreciate your help in protecting our authors, and our ability to bring you valuable content.

#### **Questions**

You can contact us at questions@packtpub.com if you are having a problem with any aspect of the book, and we will do our best to address it.

# 1 Getting Started with ROS

Welcome to the first chapter of this book where you will learn how to install ROS, the new standard software framework in robotics. With ROS, you will start to program and control your robots the easy way using tons of examples and source code that will show you how to use sensors and devices or add new functionalities to your robot, such as autonomous navigation and visual perception. Thanks to the open source motto and the community that is developing the state-of-the-art algorithms and providing new functionalities, ROS is growing every day.

In this book you will learn the following:

- Installing the ROS framework on a version of Ubuntu
- Learning the basic operation of ROS
- Debugging and visualizing the data
- Programming your robot using this framework
- Creating a 3D model to use it in the simulator
- Using the navigation stack to make your robot autonomous

In this chapter we are going to install a full version of ROS in Ubuntu. We will use Ubuntu because it is fully supported by and recommended for ROS. However, you can use a different operating system instead of Ubuntu, but in these operative systems, ROS is still experimental and could have some errors. So, for this reason, we recommend you to use Ubuntu while you follow the samples in this book.

Before starting with the installation, we are going to learn the origin of ROS and its history.

#### *Getting Started with ROS*

**Robot Operating System** (**ROS**) is a framework that is widely used in robotics. The philosophy is to make a piece of software that could work in other robots by making little changes in the code. What we get with this idea is to create functionalities that can be shared and used in other robots without much effort so that we do not reinvent the wheel.

ROS was originally developed in 2007 by the Stanford Artificial Intelligence Laboratory (SAIL) with the support of the Stanford AI Robot project. As of 2008, development continues primarily at Willow Garage, a robotics research institute, with more than 20 institutions collaborating within a federated development model.

A lot of research institutions have started to develop projects in ROS by adding hardware and sharing their code samples. Also, the companies have started to adapt their products to be used in ROS. In the following image, you can see some fully supported platforms. Normally, these platforms are published with a lot of code, examples, and simulators to permit the developers to start their work easily.

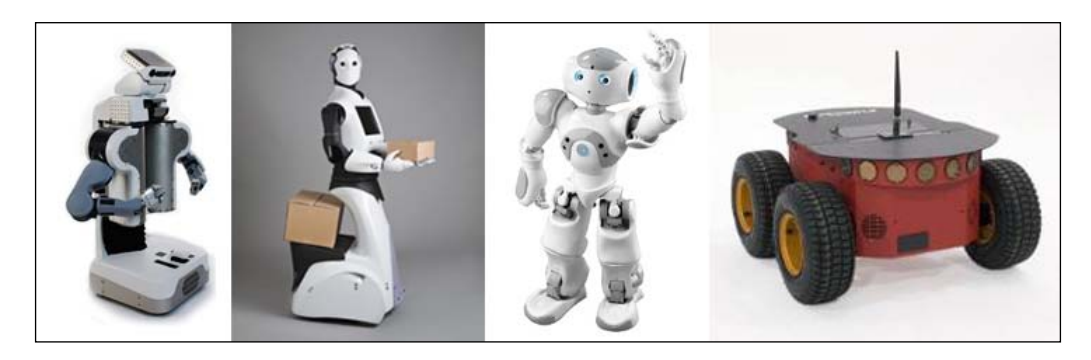

The sensors and actuators used in robotics have also been adapted to be used with ROS. Every day an increasing number of devices are supported by this framework.

ROS provides standard operating system facilities such as hardware abstraction, low-level device control, implementation of commonly used functionalities, message passing between processes, and package management. It is based on graph architecture with a centralized topology where processing takes place in nodes that may receive or post, such as multiplex sensor, control, state, planning, actuator, and so on. The library is geared towards a Unix-like system (Ubuntu Linux is listed as supported while other variants such as Fedora and Mac OS X are considered experimental).

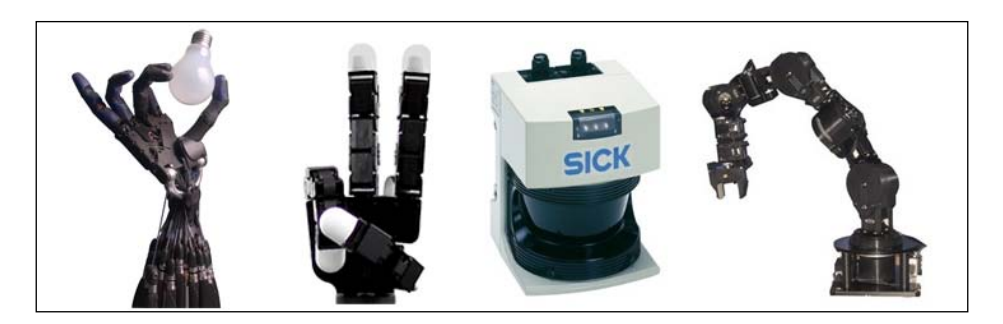

The \*-ros-pkg package is a community repository for developing high-level libraries easily. Many of the capabilities frequently associated with ROS, such as the navigation library and the rviz visualizer, are developed in this repository. These libraries give a powerful set of tools to work with ROS easily, knowing what is happening every time. Of these, visualization, simulators, and debugging tools are the most important ones.

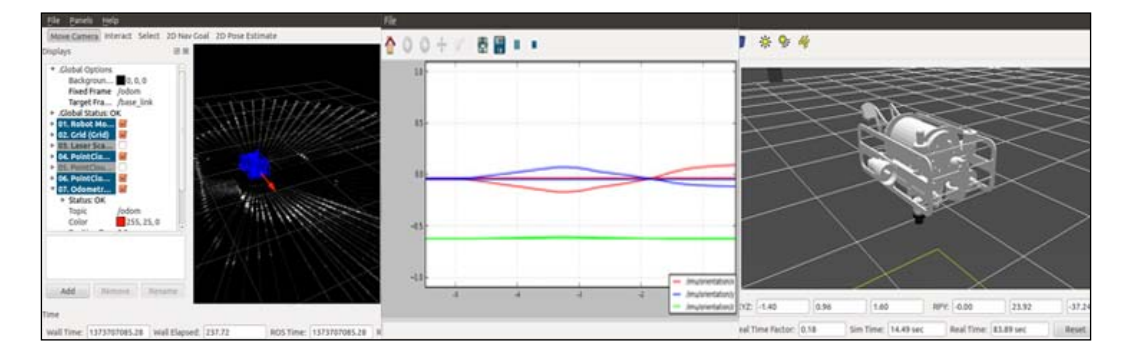

ROS is released under the terms of the **BSD** (**Berkeley Software Distribution**) license and is an open source software. It is free for commercial and research use. The \*-rospkg contributed packages are licensed under a variety of open source licenses.

ROS promotes code reutilization so that the robotics developers and scientists do not have to reinvent the wheel all the time. With ROS, you can do this and more. You can take the code from the repositories, improve it, and share it again.

ROS has released some versions, the latest one being Groovy. In this book, we are going to use Fuerte because it is a stable version, and some tutorials and examples used in this book don't work in the Groovy version.

Now we are going to show you how to install ROS Electric and Fuerte. Although in this book we use Fuerte, you may need to install the Electric version to use some code that works only in this version or you may need Electric because your robot doesn't have the latest version of Ubuntu.

As we said before, the operating system used in the book is Ubuntu and we are going to use it in all tutorials. If you are using another operating system and you want to follow the book, the best option is to install a virtual machine with an Ubuntu copy. Later, we will explain how to install a virtual machine in order to use ROS in it.

Anyway, if you want to try installing it in an operating system other than Ubuntu, you can find the required instructions in the following link: http://wiki.ros.org/ fuerte/Installation.

## **Installing ROS Electric – using repositories**

There are a few methods available to install ROS. You can do it directly using repositories, the way we will do now, or you can use the code files and compile it. It is more secure to do it using repositories because you have the certainty that it will work.

In this section, you will see the steps to install ROS Electric on your computer. The installation process has been explained in detail in the official ROS page: http://wiki.ros.org/electric/Installation.

We assume that you know what an Ubuntu repository is and how to manage it. If you have any queries, check the following link to get more information: https://help.ubuntu.com/community/Repositories/Ubuntu.

Before starting with the installation, we need to configure our repositories. To do this, the repositories need to allow restricted, universal, and multiversal repositories. To check whether your version of Ubuntu accepts these repositories, click on **Ubuntu Software Center** in the menu on the left of your desktop.

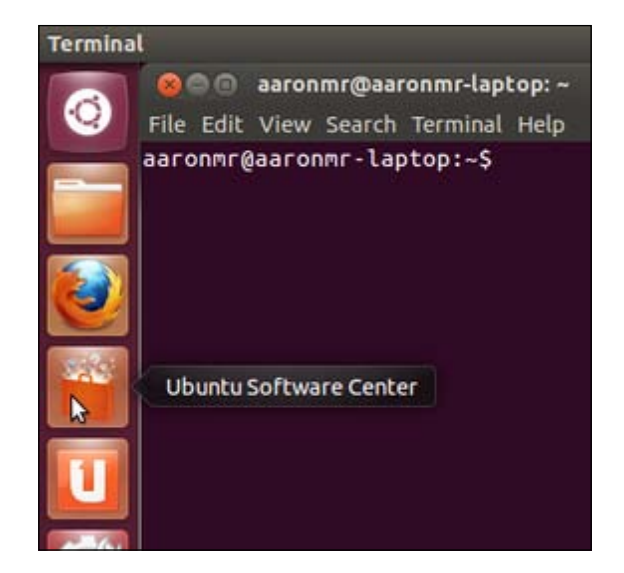

Navigate to **Edit** | **Software Sources** and you will see the following window on your screen. Make sure that everything is selected as shown in the following screenshot:

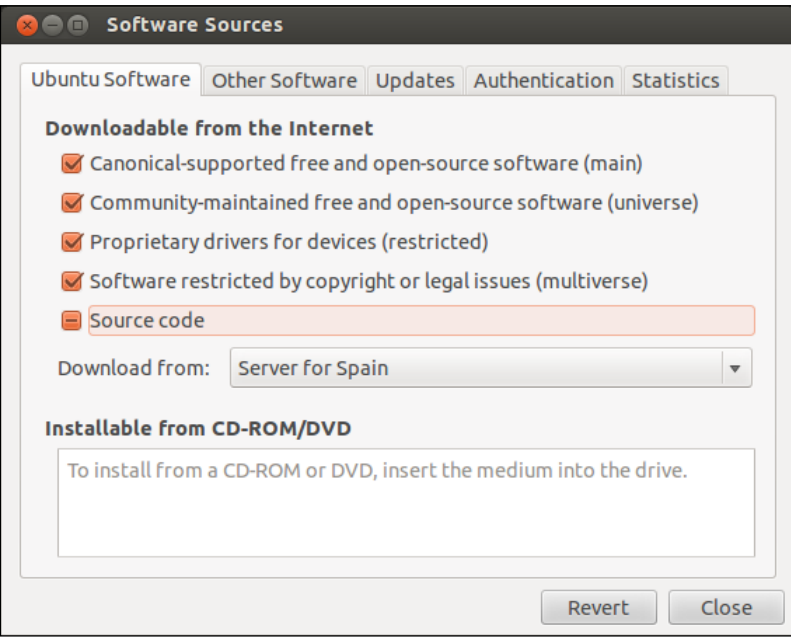

Normally, these options are marked, so you will not have problems with this step.

*Getting Started with ROS*

#### **Adding repositories to your sources.list file**

In this step, you have to select your Ubuntu version. It is possible to install ROS Electric in various versions of the operating system. You can use any of them, but we recommend you to always use the most updated version to avoid problems:

• A specific way to install the repositories for an Ubuntu-based distro such as Ubuntu Lucid Lynx (10.04) is as follows:

```
$ sudo sh -c 'echo "deb http://packages.ros.org/ros/ubuntu lucid 
main" > /etc/apt/sources.list.d/ros-latest.list'
```
• A generic way for installing any distro of Ubuntu relies on the 1sb release command that is supported on all Linux Debian-based distro:

```
$ sudo sh -c 'echo "deb http://packages.ros.org/ros/ubuntu `lsb_
release -cs` main" > /etc/apt/sources.list.d/ros-latest.list'
```
Once you have added the correct repository, your operating system knows where to download the programs that need to be installed on your system.

#### **Setting up your keys**

This step is to confirm that the origin of the code is correct, and nobody has modified the code or programs without the knowledge of the owner. Normally, when you add a new repository, you have to add the keys of that repository so that it is added to your system's trusted list:

```
$ wget http://packages.ros.org/ros.key -O - | sudo apt-key add –
```
We can now be sure that the code came from an authorized site.

#### **Installation**

Now we are ready to start the installation. Before we start, it would be better to update the software to avoid problems with libraries or the wrong software version. We do this with the following command:

```
$ sudo apt-get update
```
ROS is huge; sometimes you will install libraries and programs that you will never use. Normally, it has four different installations depending on the final use; for example, if you are an advanced user, you may only need basic installation for a robot without enough space in the hard disk. For this book, we recommend the use of full installation because it will install everything that's necessary to make the examples and tutorials work.

Don't worry if you don't know what you are installing right now, be it rviz, simulators, or navigation. You will learn everything in the upcoming chapters:

The easiest (and recommended if you have enough hard disk space) installation is known as desktop-full. It comes with ROS, the Rx tools, the rviz visualizer (for 3D), many generic robot libraries, the simulator in 2D (such as stage) and 3D (usually Gazebo), the navigation stack (to move, localize, do mapping, and control arms), and also perception libraries using vision, lasers or RGB-D cameras:

```
$ sudo apt-get install ros-electric-desktop-full
```
• If you do not have enough disk space, or you prefer to install only a few stacks, first install only the desktop installation file, which comes only with ROS, the Rx tools, rviz, and generic robot libraries. Later, you can install the rest of the stacks when you need them (using aptitude and looking for the ros-electric-\* stacks, for example):

```
$ sudo apt-get install ros-electric-desktop
```
If you only want the bare bones, install ROS-base, which is usually recommended for the robot itself or computers without a screen or just a TTY. It will install the ROS package with the build and communication libraries and no GUI tools at all:

```
$ sudo apt-get install ros-electric-ros-base
```
• Finally, along with whatever option you choose from this list, you can install individual/specific ROS stacks (for a given stack name):

```
$ sudo apt-get install ros-electric-STACK
```
#### **The environment setup**

Congratulations! You are in this step because you have an installed version of ROS on your system. To start using it, the system must know where the executable or binary files as well as other commands are. To do this, you need to execute the next script. If you install another ROS distro in addition to your existing version, you can work with both by calling the script of the one you need every time, since this script simply sets your environment. Here, we will use the one for ROS Electric, but just change electric to fuerte or groovy in the following command if you want to try other distros:

```
$ source /opt/ros/electric/setup.bash
```
*Getting Started with ROS*

If you type roscore in the shell, you will see that something is starting. This is the best test to find out whether you have ROS and whether it is installed correctly.

Note that if you open another shell and type roscore or any other ROS command, it does not work. This is because it is necessary to execute the script again to configure the global variables and path for the location where ROS is installed.

It is very easy to solve this. You only need to add the script at the end of your .bashrc file and when you start a new shell, the script will execute and you will have the environment configured. Use the following command to do this:

```
$ echo "source /opt/ros/electric/setup.bash" >> ~/.bashrc
```

```
$ source ~/.bashrc
```
If it happens that you have more than a single ROS distribution installed on your system, your  $\sim$ /. bashrc file must source only setup. bash of the version you are currently using. This is because the last call will override the environment set of the others, as we have mentioned previously, to have several distros living in the same system and switch among them.

### **Installing ROS Fuerte – using repositories**

In this section, we are going to install ROS Fuerte on our computer. You can have different versions installed on the same computer without problems; you only need to select the version that you want to use in the .bashrc file. You will see how to do this in this section.

If you want to see the official page where this process is explained, you can visit the following URL: http://wiki.ros.org/fuerte/Installation.

You can install ROS using two methods: using repositories and using source code. Normal users will only need to make an installation using repositories to get a functional installation of ROS. You can install ROS using the source code but this process is for advanced users and we don't recommend it.

#### **Configuring your Ubuntu repositories**

First, you must check that your Ubuntu accepts restricted, universal, and multiversal repositories. Refer to the *Installing ROS Electric – using repositories* section if you want to see how to do it.

Normally, Ubuntu is configured to allow these repositories and you won't have problems with this step.

#### **Setting up your source.list file**

Now we are going to add the URLs from where we can download the code. Note that ROS Fuerte doesn't work for Maverick and Natty, so you must have Ubuntu 10.04, 11.10, or 12.04 on your computer.

For this book we have used Ubuntu 12.04 and it works fine. All the examples have been checked, compiled, and executed in this version of Ubuntu.

Open a new shell and type the following command, as we did before, which should work for any Ubuntu version you have:

```
$ sudo sh -c 'echo "deb http://packages.ros.org/ros/ubuntu `lsb_release 
-cs` main" > /etc/apt/sources.list.d/ros-latest.list'
```
#### **Setting up your keys**

It is important to add the key because with it we can be sure that we are downloading the code from the right place and nobody has modified it.

If you have followed the steps to install ROS Electric, you don't need to do this again as you have already completed this earlier; if not, add the repository using the following command:

```
$ wget http://packages.ros.org/ros.key -O - | sudo apt-key add –
```
#### **Installation**

We are ready to install ROS Fuerte at this point. Before doing something, it is necessary to update all the programs used by ROS. We do it to avoid incompatibility problems.

Type the following command in a shell and wait:

```
$ sudo apt-get update
```
Depending on whether you had the system updated or not, the command will take more or less time to finish.

ROS has a lot of parts and installing the full system can be heavy in robots without enough features. For this reason, you can install various versions depending on what you want to install.

For this book, we are going to install the full version. This version will install all the examples, stacks, and programs. This is a good option for us because in some chapters of this book, we will need to use tools, and if we don't install it now, we will have to do it later:

The easiest (and recommended if you have enough hard disk space) installation is known as desktop-full. It comes with ROS, the Rx tools, the rviz visualizer (for 3D), many generic robot libraries, the simulator in 2D (such as stage) and 3D (usually Gazebo), the navigation stack (to move, localize, do mapping, and control arms), and also perception libraries using vision, lasers, or RGB-D cameras:

```
$ sudo apt-get install ros-fuerte-desktop-full
```
If you do not have enough disk space, or you prefer to install only a few stacks, first install only the desktop installation file, which comes only with ROS, the Rx tools, rviz, and generic robot libraries. Later, you can install the rest of the stacks when you need them (using aptitude and looking for the ros-electric-\* stacks, for example):

```
$ sudo apt-get install ros-fuerte-desktop
```
- If you only want the bare bones, install ROS-comm, which is usually recommended for the robot itself or computers without a screen or just a TTY. It will install the ROS package with the build and communication libraries and no GUI tools at all:
	- **\$ sudo apt-get install ros-fuerte-ros-comm**
- Finally, along with whatever option you choose from the list, you can install individual/specific ROS stacks (for a given stack name):

```
$ sudo apt-get install ros-fuerte-STACK
```
Do not worry if you are installing things that you do not know. In the upcoming chapters, you will learn about everything you are installing and how to use it.

When you gain experience with ROS, you can make basic installations in your robots using only the core of ROS, using less resources, and taking only what you need.

#### **Downloading the example code**

You can download the example code files for all Packt books you have purchased from your account at http://www.packtpub.com. If you purchased this book elsewhere, you can visit http://www.packtpub. com/support and register to have the files e-mailed directly to you. You can also download these code files from https://github.com/ AaronMR/Learning ROS for Robotics Programming.

#### **The environment setup**

Now that you have installed ROS, to start using it, you must provide Ubuntu with the path where ROS is installed. Open a new shell and type the following command:

```
$ roscore
```

```
roscore: command not found
```
You will see this message because Ubuntu does not know where to search for the commands. To solve it, type the following command in a shell:

```
$ source /opt/ros/fuerte/setup.bash
```
Then, type the roscore command once again, and you will see the following output:

```
...
started roslaunch server http://localhost:45631/
ros_comm version 1.8.11
```
**SUMMARY**

**========**

**PARAMETERS**

- **\* /rosdistro**
- **\* /rosversion**

**NODES**

```
auto-starting new master
```
**....**

This means that Ubuntu knows where to find the commands to run ROS. Note that if you open another shell and type roscore, it will not work. This is because it is necessary to add this script within the .bashrc file. So, every time you start a new shell, the scripts will run because .bashrc always runs when a shell runs.

Use the following commands to add the script:

```
$ echo "source /opt/ros/fuerte/setup.bash" >> ~/.bashrc
$ source ~/.bashrc
```